# 使用NGWC和ACS 5.2配置動態VLAN分配

## 目錄

簡介 必要條件 需求 採用元件 使用RADIUS伺服器進行動態VLAN指派 設定 網路圖表 假設 使用CLI設定WLC 設定WLAN 設定WLC上的RADIUS伺服器 配置客戶端VLAN的DHCP池 使用GUI設定WLC 設定WLAN 設定WLC上的RADIUS伺服器 設定RADIUS伺服器 驗證 疑難排解

## 簡介

本檔案介紹動態VLAN分配的概念。其中也說明如何設定無線LAN控制器(WLC)和RADIUS伺服器 ,以動態地將無線LAN(WLAN)使用者端指派給特定VLAN。在本文檔中,RADIUS伺服器是運行思 科安全訪問控制系統5.2版的訪問控制伺服器(ACS)。

## 必要條件

## 需求

思科建議您瞭解以下主題:

- WLC和輕量型存取點(LAP)的基本知識
- 身份驗證、授權和記帳(AAA)伺服器的功能知識
- 全面瞭解無線網路和無線安全問題

## 採用元件

本文中的資訊係根據以下軟體和硬體版本:

- 採用Cisco IOS<sup>®</sup> XE軟體版本3.2.2的Cisco 5760無線LAN控制器(下一代配線間,或NGWC)
- Cisco Aironet 3602系列輕量型存取點
- 採用Intel Proset Supplicant客戶端的Microsoft Windows XP
- 思科安全存取控制系統版本5.2
- Cisco Catalyst 3560系列交換器

本文中的資訊是根據特定實驗室環境內的裝置所建立。文中使用到的所有裝置皆從已清除(預設 )的組態來啟動。如果您的網路正在作用,請確保您已瞭解任何指令可能造成的影響。

## 使用RADIUS伺服器進行動態VLAN指派

在大多數WLAN系統中,每個WLAN都有一個靜態策略,該策略適用於與服務集識別符號(SSID)或 控制器術語中的WLAN相關聯的所有客戶端。此方法雖然功能強大,但也有侷限性,因為它要求客 戶端與不同的SSID關聯以繼承不同的QoS和安全策略。

但是, Cisco WLAN解決方案支援身份網路。這允許網路通告單個SSID, 但允許特定使用者根據使 用者憑證繼承不同的QoS、VLAN屬性和/或安全策略。

動態VLAN分配是一種功能,可根據使用者提供的憑證將無線使用者置於特定VLAN中。使用者分配 到特定VLAN的任務由RADIUS身份驗證伺服器(例如Cisco Secure ACS)處理。例如,此功能可 用於允許無線主機在園區網路中移動時保持在同一個VLAN上。

因此,當客戶端嘗試與註冊到控制器的LAP關聯時,LAP會將使用者的憑證傳遞到RADIUS伺服器進 行驗證。驗證成功後,RADIUS伺服器會將某些Internet工程工作小組(IETF)屬性傳遞給使用者。這 些RADIUS屬性決定應分配給無線客戶端的VLAN ID。使用者端的SSID(WLAN,從WLC的角度而 言)並不重要,因為系統總是將使用者指派給此預先確定的VLAN ID。

用於VLAN ID分配的RADIUS使用者屬性包括:

- IETF 64(隧道型別) 設定為VLAN。
- IETF 65 (隧道介質型別) 設定為802。
- IETF 81(Tunnel-Private-Group-ID) 設定為VLAN ID。

VLAN ID為12位,取值範圍為1到4094(含1)。由於Tunnel-Private-Group-ID是字串型別([如RFC](http://www.ietf.org/rfc/rfc2868.txt) [2868,隧道協定支援的RADIUS屬性中](http://www.ietf.org/rfc/rfc2868.txt)所定義),用於與IEEE 802.1X一起使用,因此VLAN ID整數 值被編碼為字串。傳送這些隧道屬性時,需要填寫Tag欄位。

如RFC2868第3.1節所述:

「Tag(標籤)欄位的長度是一個二進位制八位數,它旨在提供一種方法,用於將引用同一隧道的 同一資料包中的屬性分組。」

「標籤」欄位的有效值為0x01到0x1F(包括0x1F)。如果「標籤」欄位未使用,則該欄位必須為 零(0x00)。 如需所有RADIUS屬性的詳細資訊,請參閱RFC 2868。

設定

動態VLAN分配的配置包括兩個不同的步驟:

- 1. 使用命令列介面(CLI)或GUI配置WLC。
- 2. 設定RADIUS伺服器。

**附註**:使用<mark>命令查詢工具(僅[供已註冊](//tools.cisco.com/RPF/register/register.do)</mark>客戶使用)可獲取本節中使用的命令的更多資訊。

### 網路圖表

本檔案會使用以下網路設定:

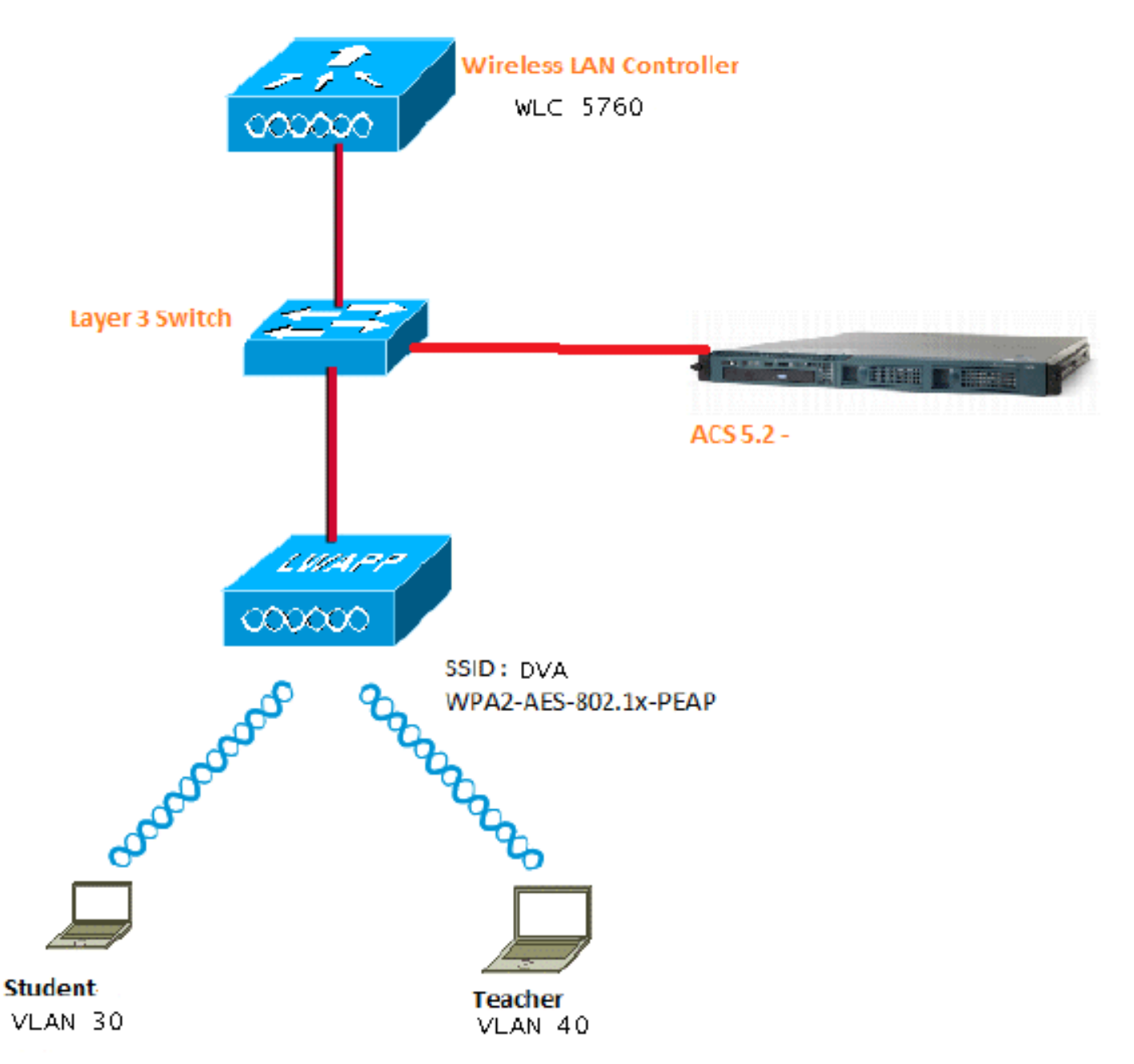

本文使用具有受保護的可擴充驗證通訊協定(PEAP)的802.1X作為安全機制。

- 交換器設定為所有第3層(L3)VLAN。
- 為DHCP伺服器分配DHCP作用域。
- 網路中所有裝置之間都存在L3連線。
- LAP已連線到WLC。
- 每個VLAN都有一個/24掩碼。
- ACS 5.2已安裝自簽名證書。

## 使用CLI設定WLC

#### 設定WLAN

以下示例說明如何使用SSID DVA配置WLAN:

wlan DVA 3 DVA aaa-override client vlan VLAN0020 security dot1x authentication-list ACS session-timeout 1800 no shutdown

#### 設定WLC上的RADIUS伺服器

以下是在WLC上設定RADIUS伺服器的範例:

```
aaa new-model
!
!
aaa group server radius ACS
 server name ACS
!
aaa authentication dot1x ACS group ACS
radius server ACS
 address ipv4 10.106.102.50 auth-port 1645 acct-port 1646
 key Cisco123
```
dot1x system-auth-control

#### 配置客戶端VLAN的DHCP池

以下是客戶端VLAN 30和VLAN 40的DHCP池配置示例:

```
interface Vlan30
 ip address 30.30.30.1 255.255.255.0
!
interface Vlan40
 ip address 40.40.40.1 255.255.255.0
```
ip dhcp pool vla30 network 30.30.30.0 255.255.255.0 default-router 30.30.30.1

```
!
ip dhcp pool vlan40
 network 40.40.40.0 255.255.255.0
 default-router 40.40.40.1
```
ip dhcp snooping vlan 30,40 ip dhcp snooping

## 使用GUI設定WLC

### 設定WLAN

以下步驟說明如何配置WLAN。

1. 導覽至Configuration > Wireless > WLAN > NEW索引標籤。

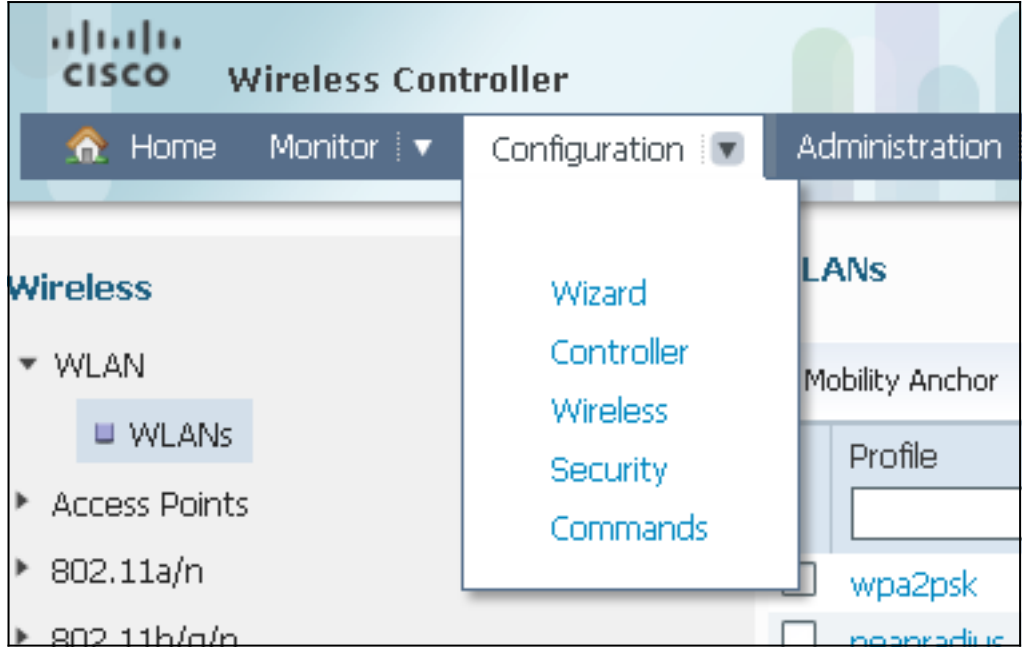

2. 按一下**General**頁籤,檢視WLAN已配置為WPA2-802.1X,並將介面/介面組(G)對映到VLAN 20(VLAN0020)。

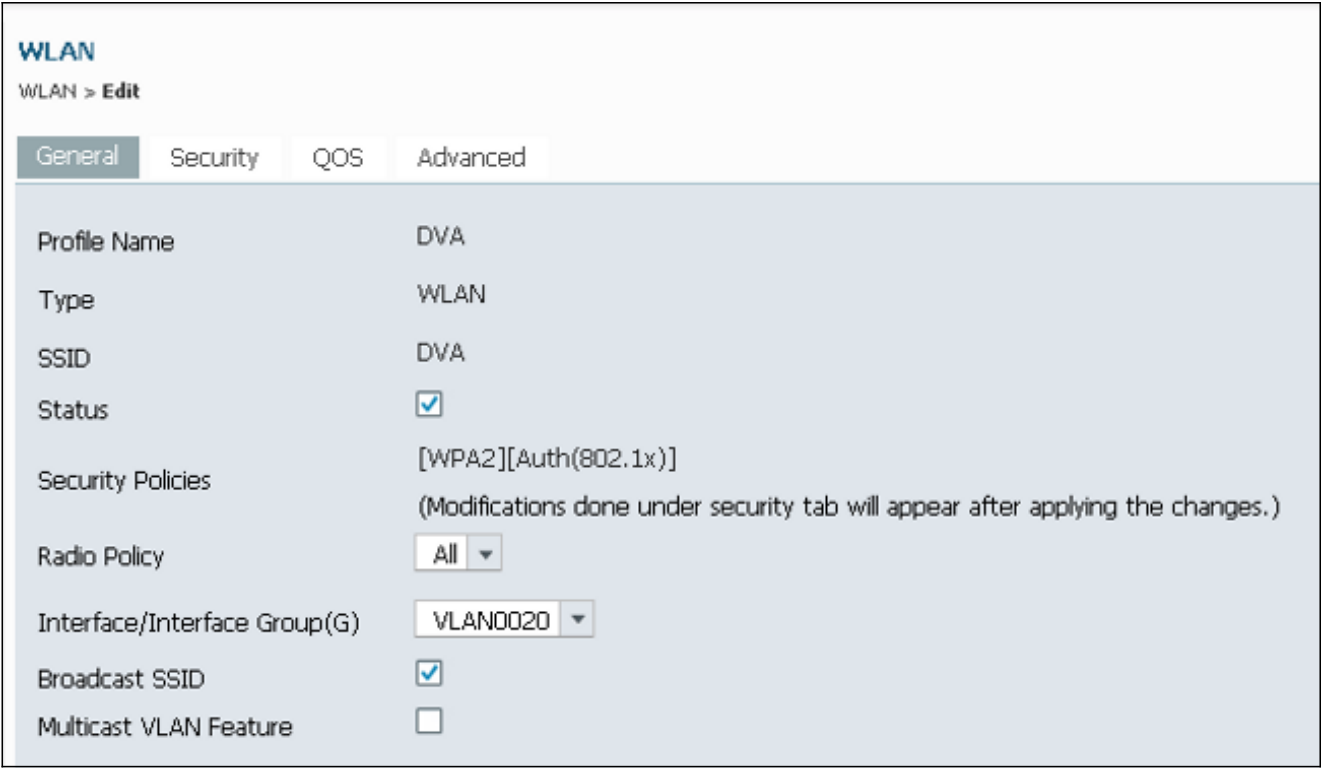

3. 按一下Advanced頁籤,然後選中Allow AAA Override覈取方塊。必須啟用覆蓋才能使用此功能

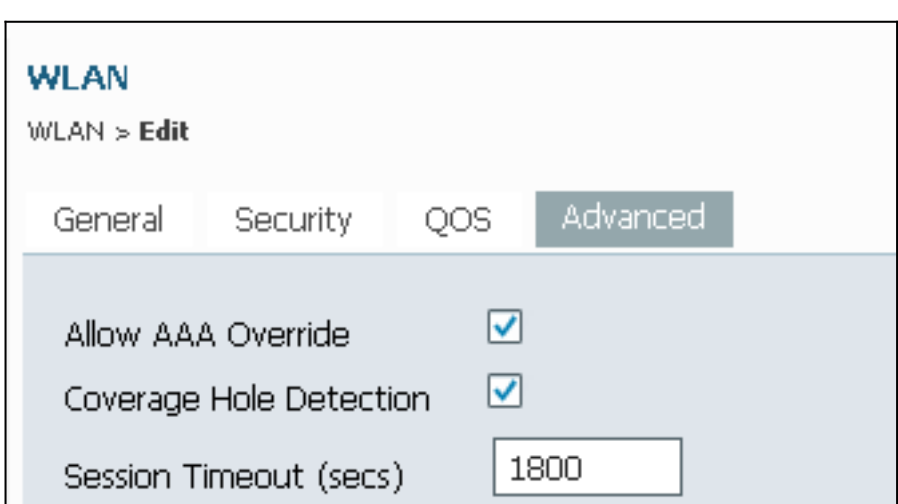

 $\circ$ 

4. 按一下**Security**頁籤和**Layer2**頁籤,選中WPA2加密**AES**覈取方塊,然後從Auth Key Mgmt下 拉選單中選擇802.1x。

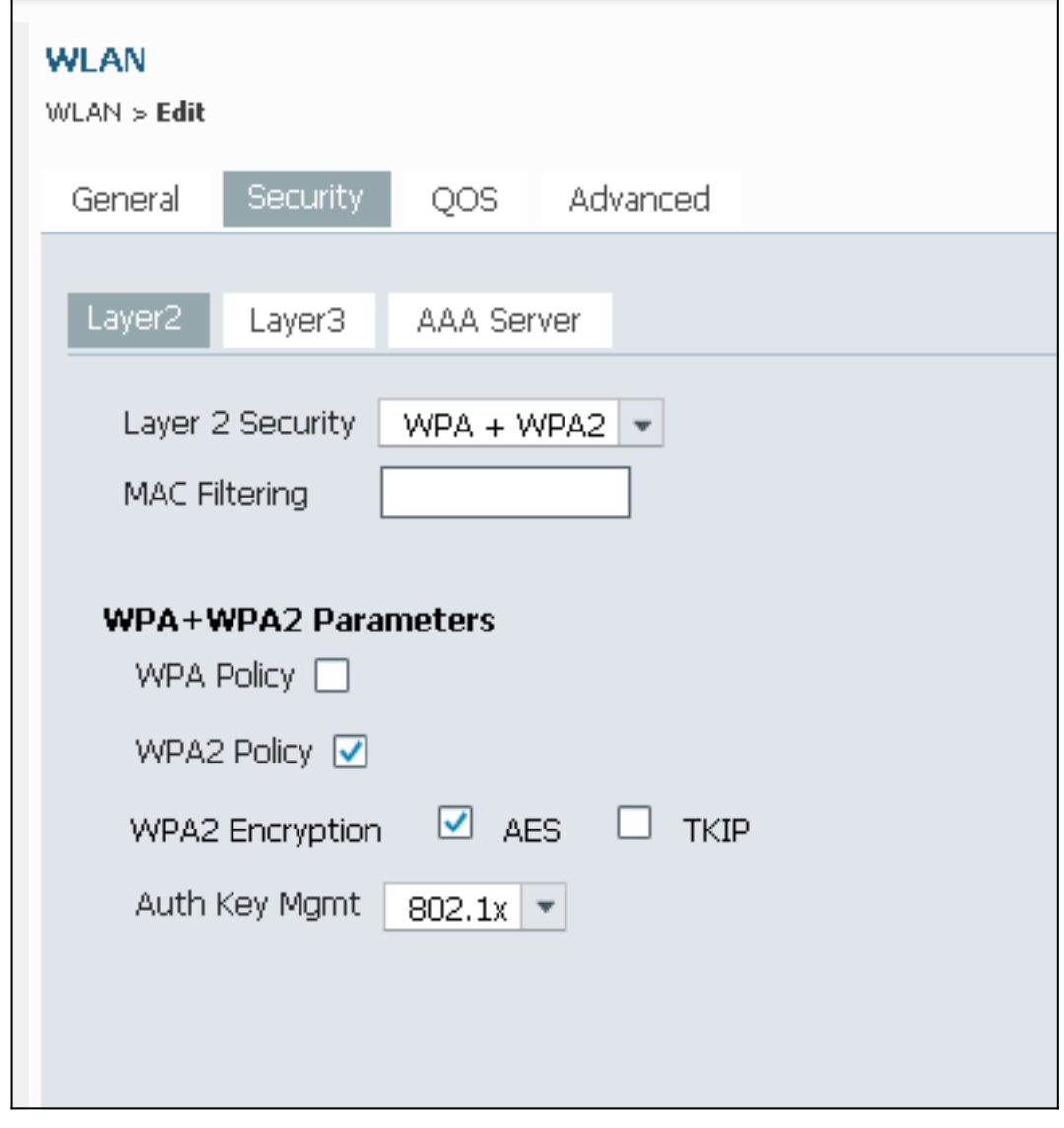

## 設定WLC上的RADIUS伺服器

以下程式介紹如何在WLC上設定RADIUS伺服器。

1. 導覽至Configuration > Security索引標籤。

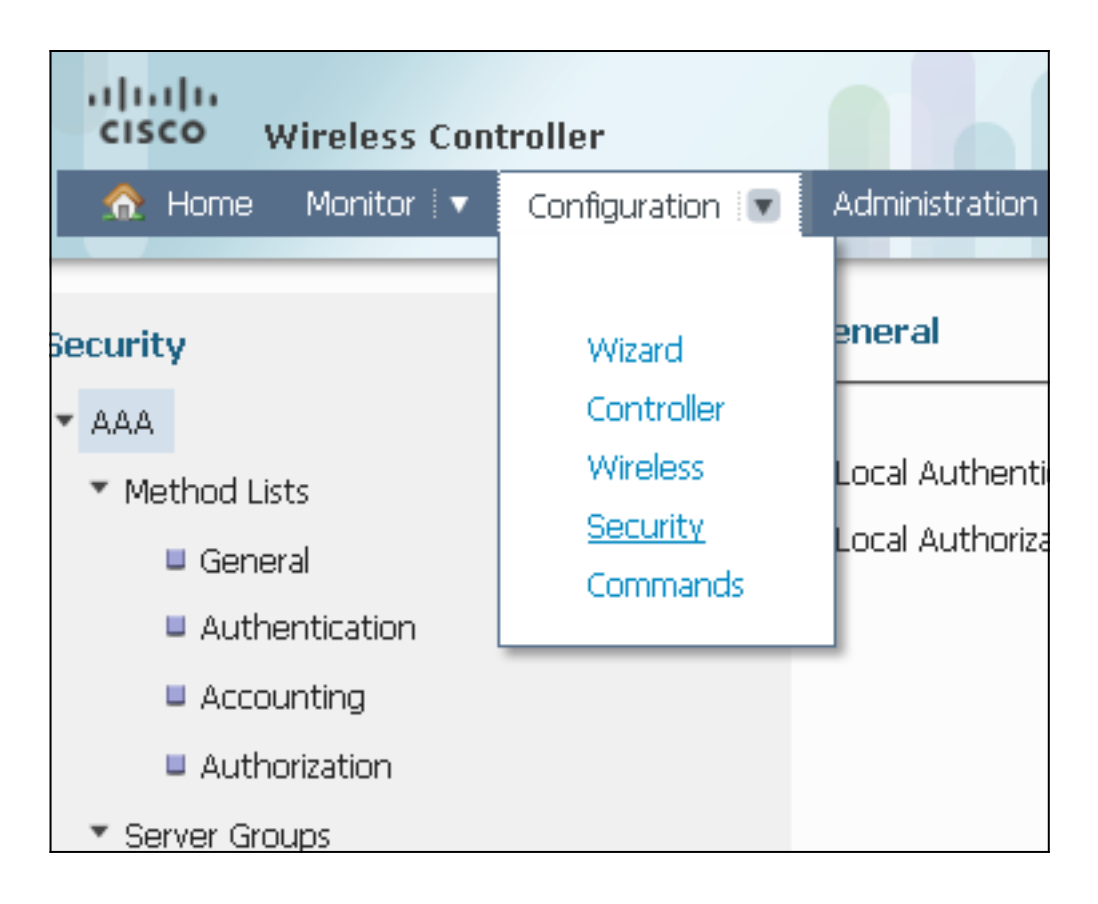

2. 導覽至**AAA > Server Groups > Radius**,以建立Radius伺服器群組。在本示例中,Radius伺服 器組稱為ACS。

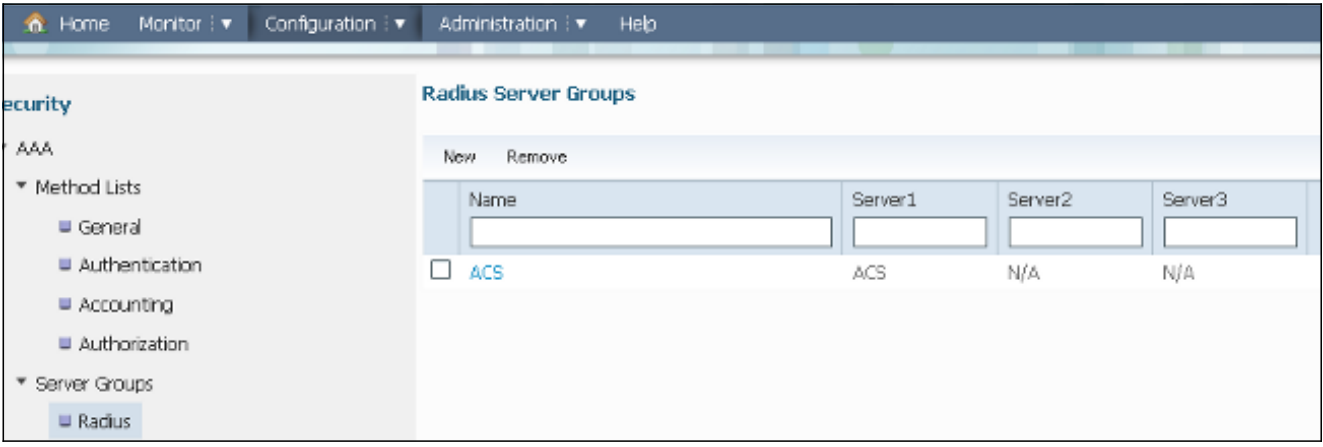

編輯Radius伺服器條目,以新增伺服器IP地址和共用金鑰。此共用金鑰必須與WLC和 3.RADIUS伺服器上的共用金鑰匹配。

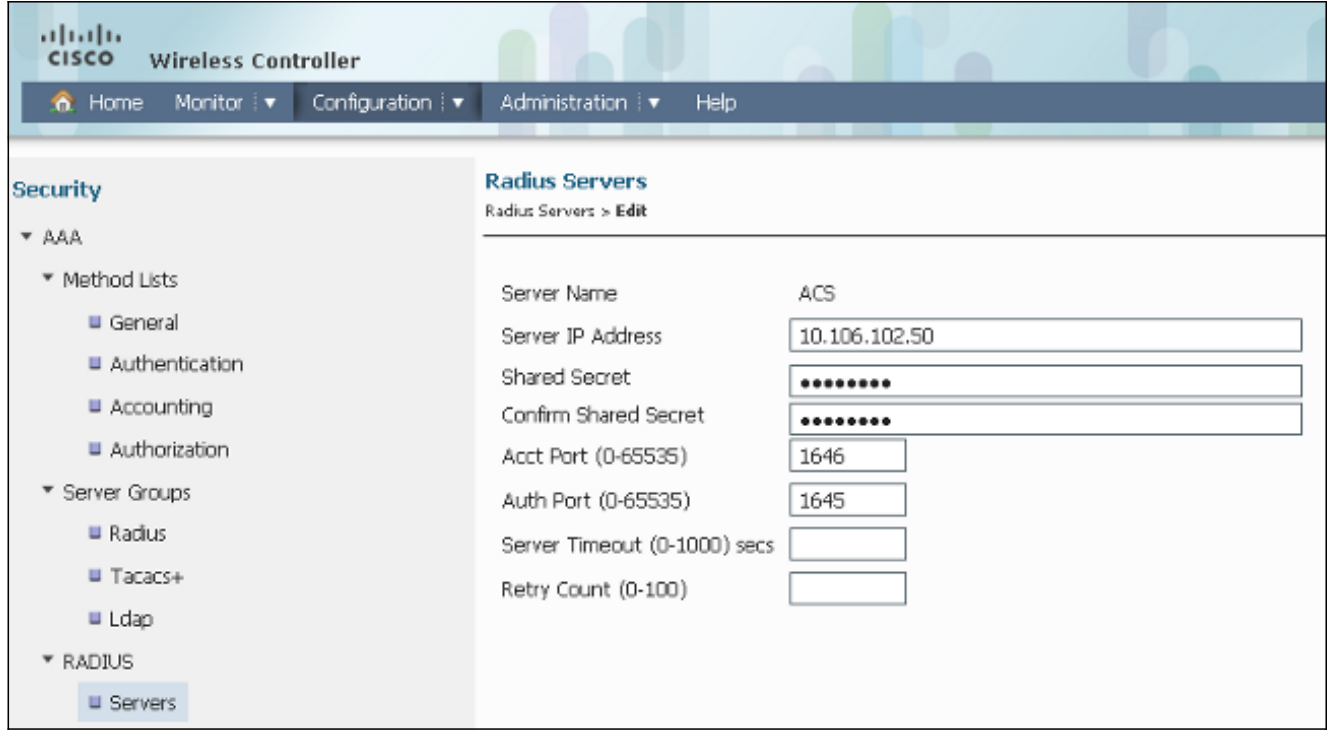

## 以下是完整組態範例:

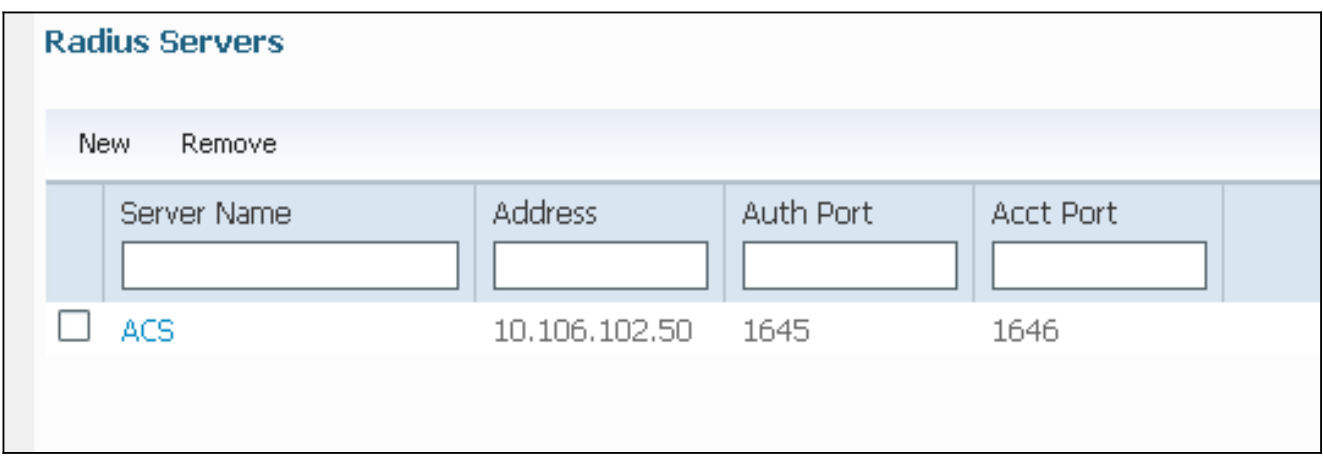

## 設定RADIUS伺服器

以下程式介紹如何設定RADIUS伺服器。

- 1. 在RADIUS伺服器上,導覽至Users and Identity Stores > Internal Identity Stores > Users。
- 建立相應的使用者名稱和身份組。在本示例中,它是Student and All Groups:Students和 2.Teacher and AllGroups:Teachers。

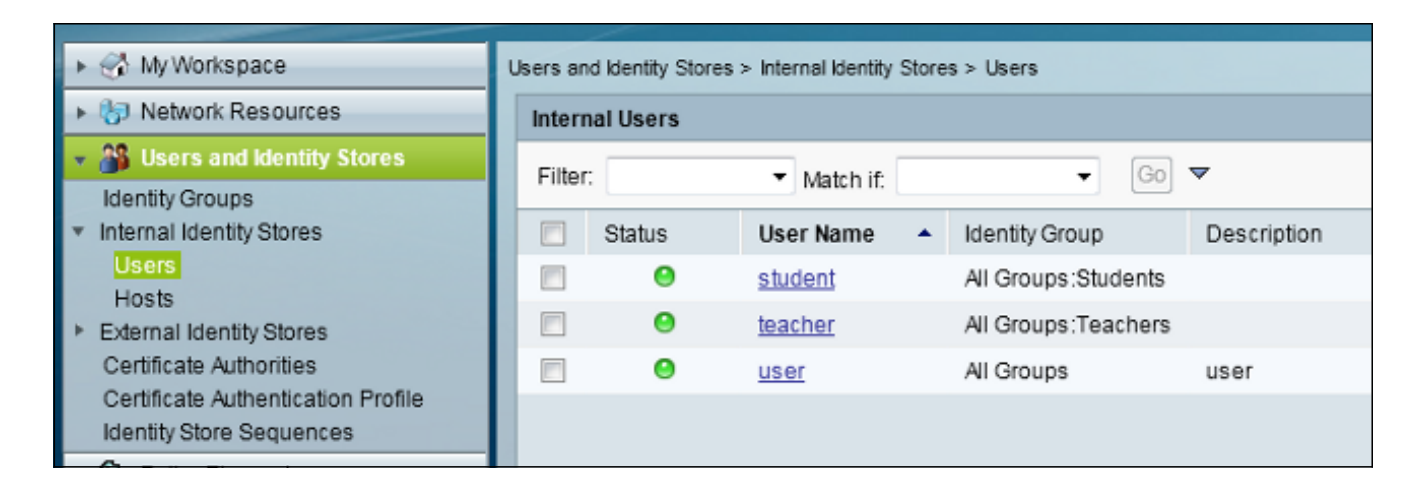

導覽至Policy Elements > Authorization and Permissions > Network Access > Authorization 3. Profiles,然後為AAA覆蓋建立授權配置檔案。

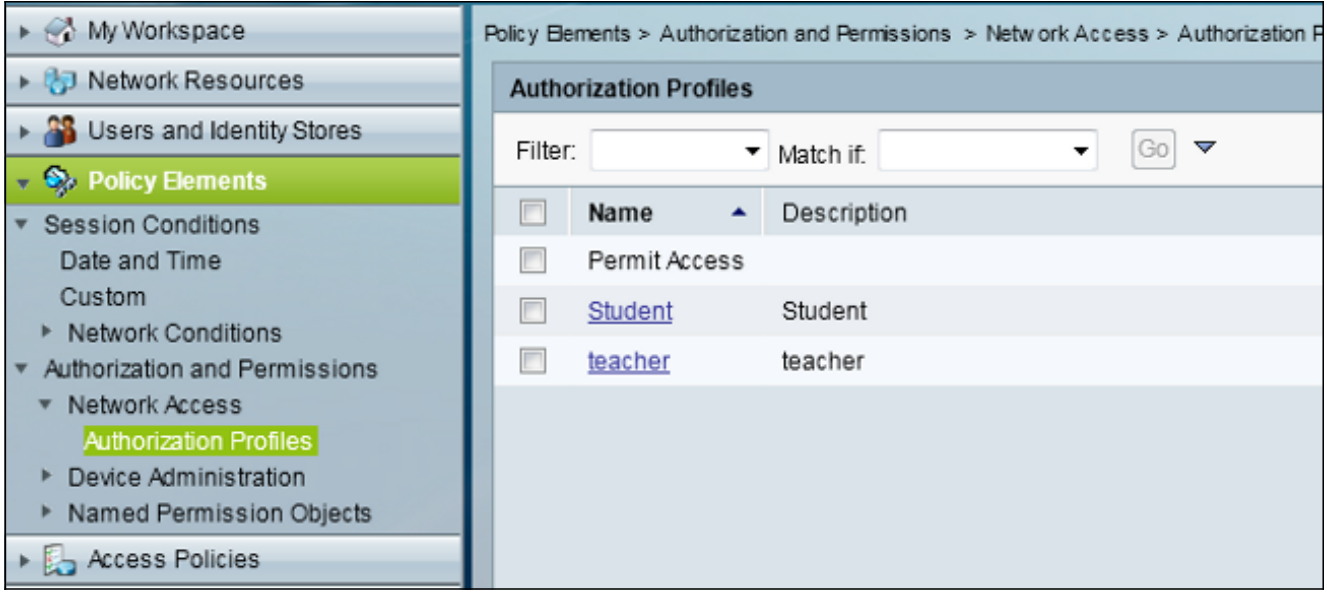

4. 編輯學生的授權配置檔案。

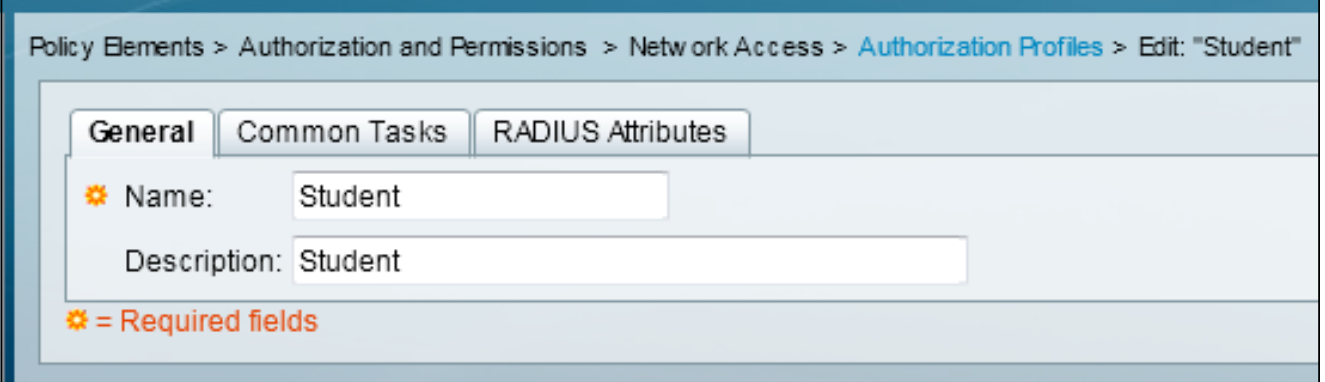

5. 將VLAN ID/名稱設定為Static,值為30(VLAN 30)。

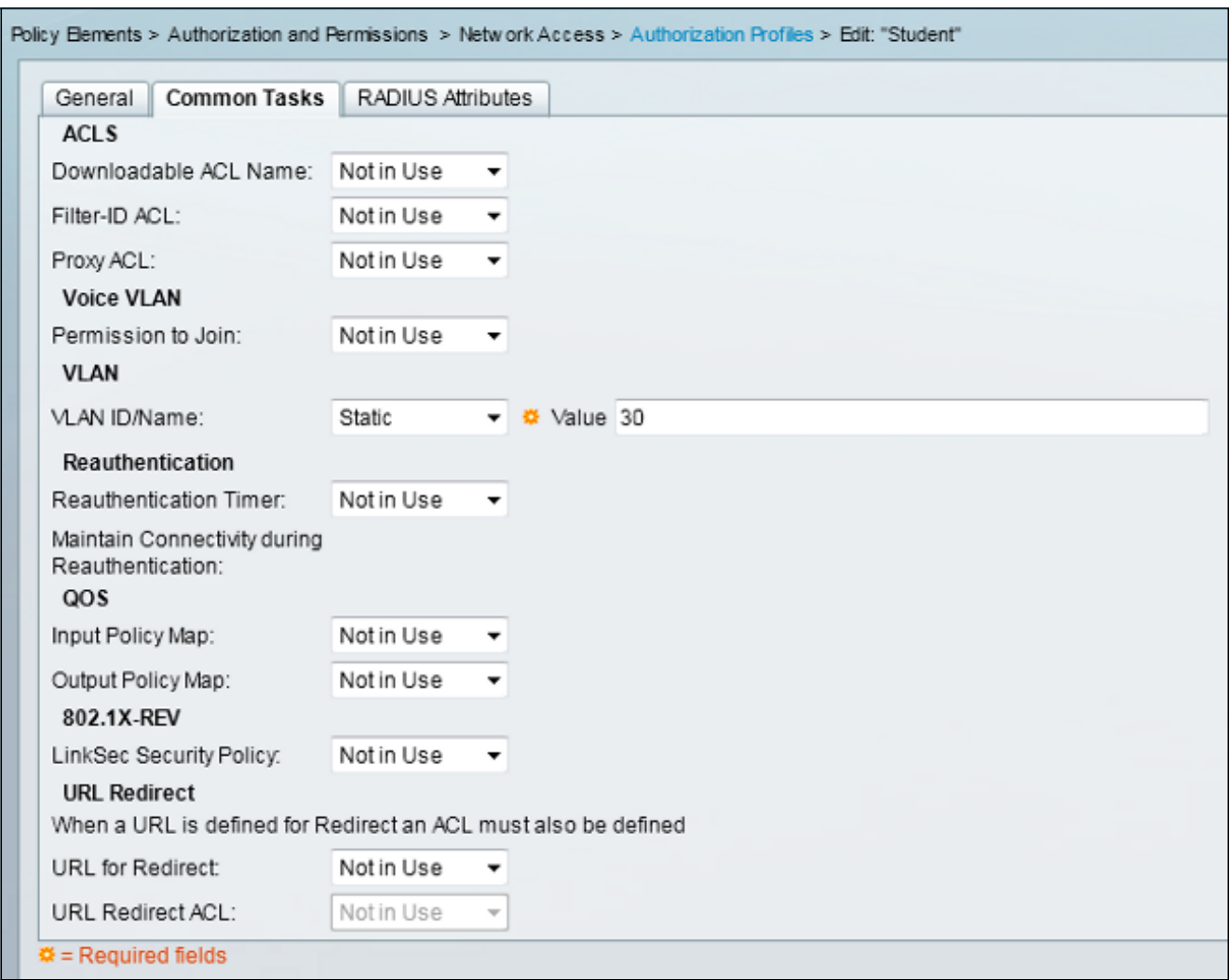

6. 編輯教師的授權配置檔案。

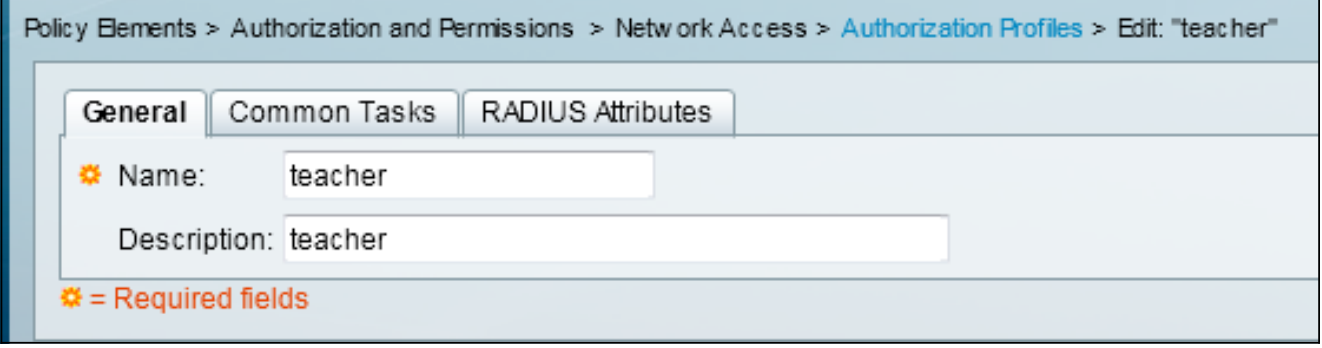

7. 將VLAN ID/Name設定為Static,值為40(VLAN 40)。

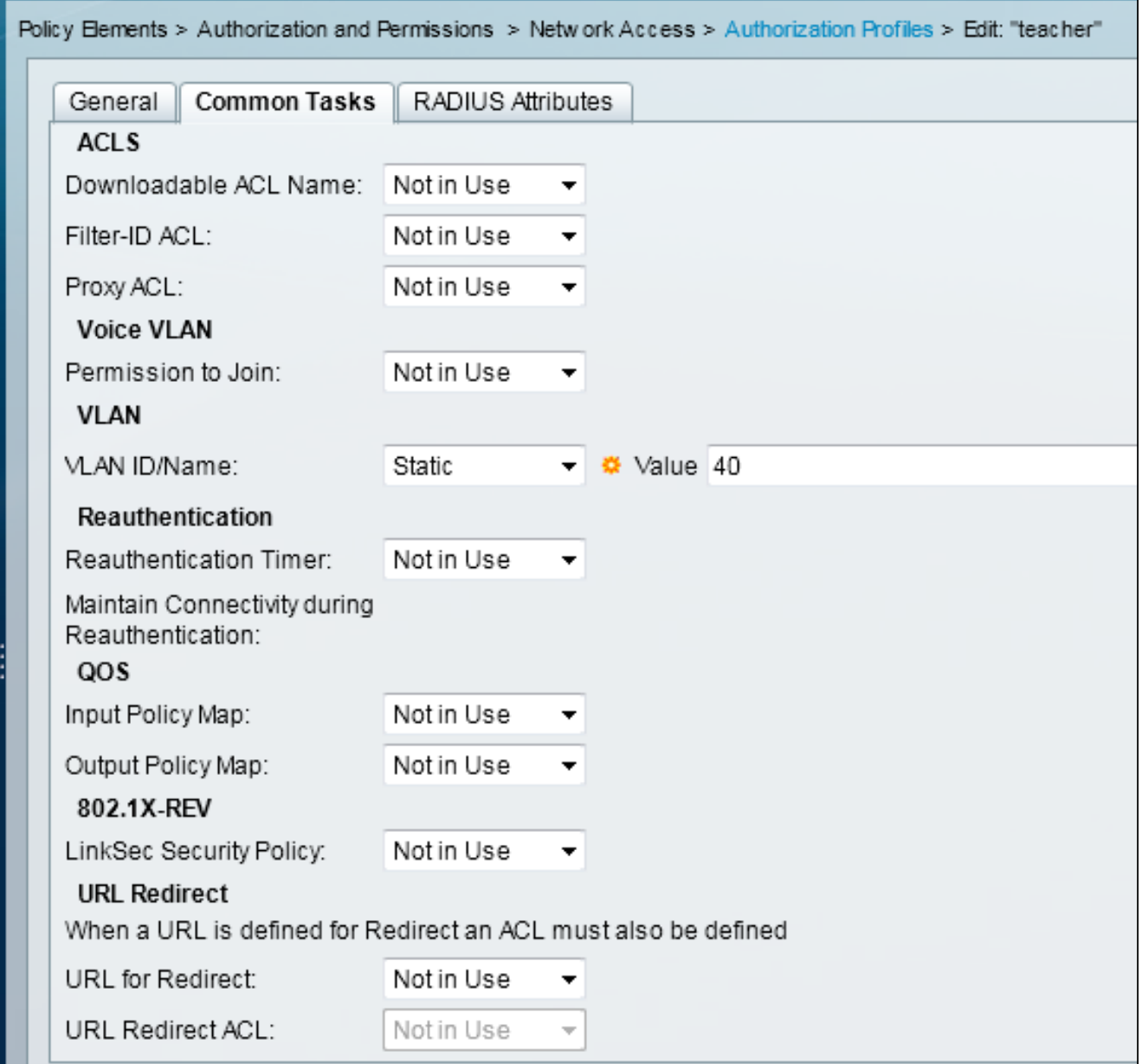

8. 導覽至Access Policies > Access Services > Default Network Access,然後按一下Allowed Protocols索引標籤。選中Allow PEAP覈取方塊。

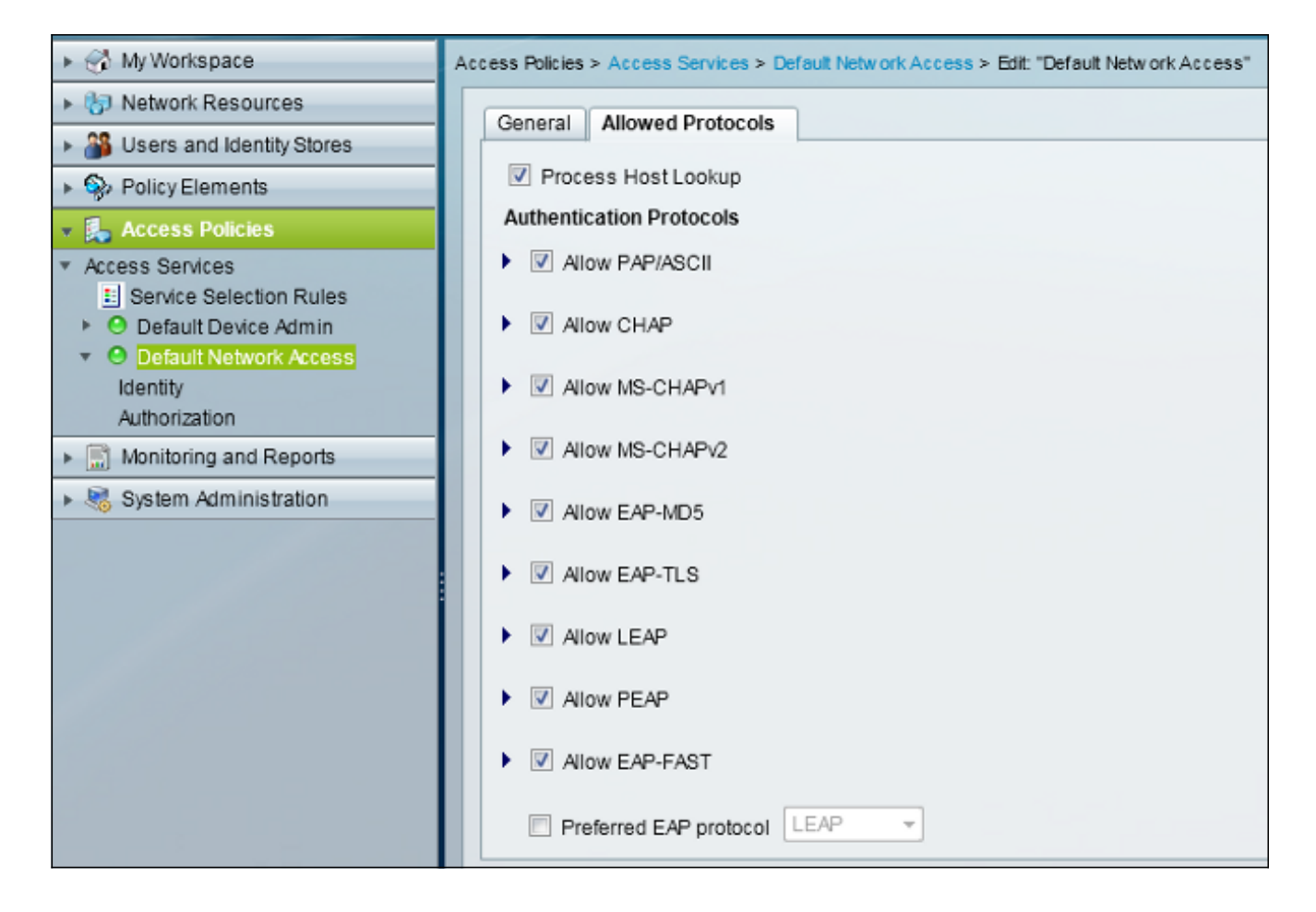

9. 導航到Identity,然後定義規則以允許PEAP使用者。

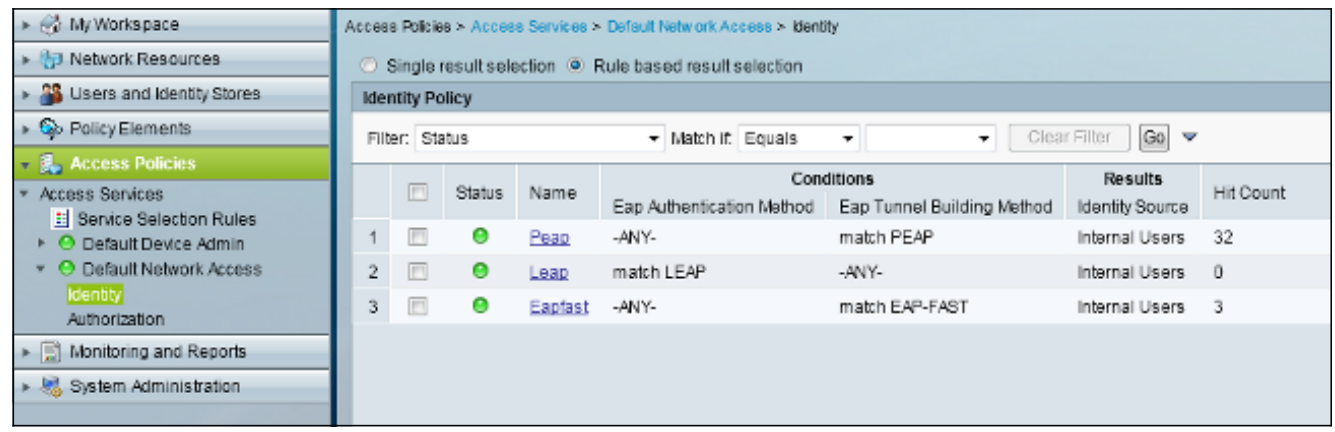

10. 導航到**Authorization**,並將學生和教師對映到授權策略;在本例中,對映應為VLAN 30的 Student和VLAN 40的Teacher。

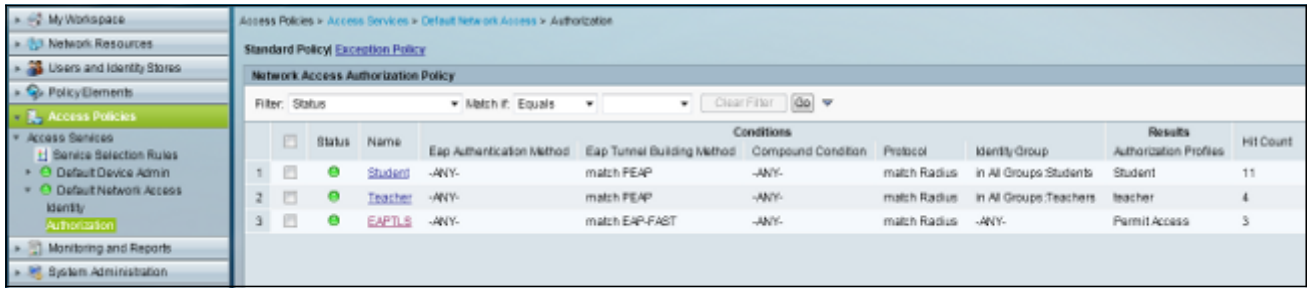

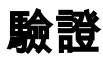

使用本節內容,確認您的組態是否正常運作。以下是驗證程式:

• 監控ACS上顯示哪些客戶端經過身份驗證的頁面。

Sep 1,13 456:49.200 AM < % teacher 00-21-5C-80-C7-61 Default Network Access FEAP (EAP-MSCHAPv2) Default Network Device 10:105:136:176 Capward<br>Sep 1,13 450:54.403 AM < % student 00-21-5C-80-C7-61 Default Network Access FEAP acstemplate acstemplate

• 使用學生組連線到DVA WLAN, 然後檢視客戶端WiFi連線實用程式。

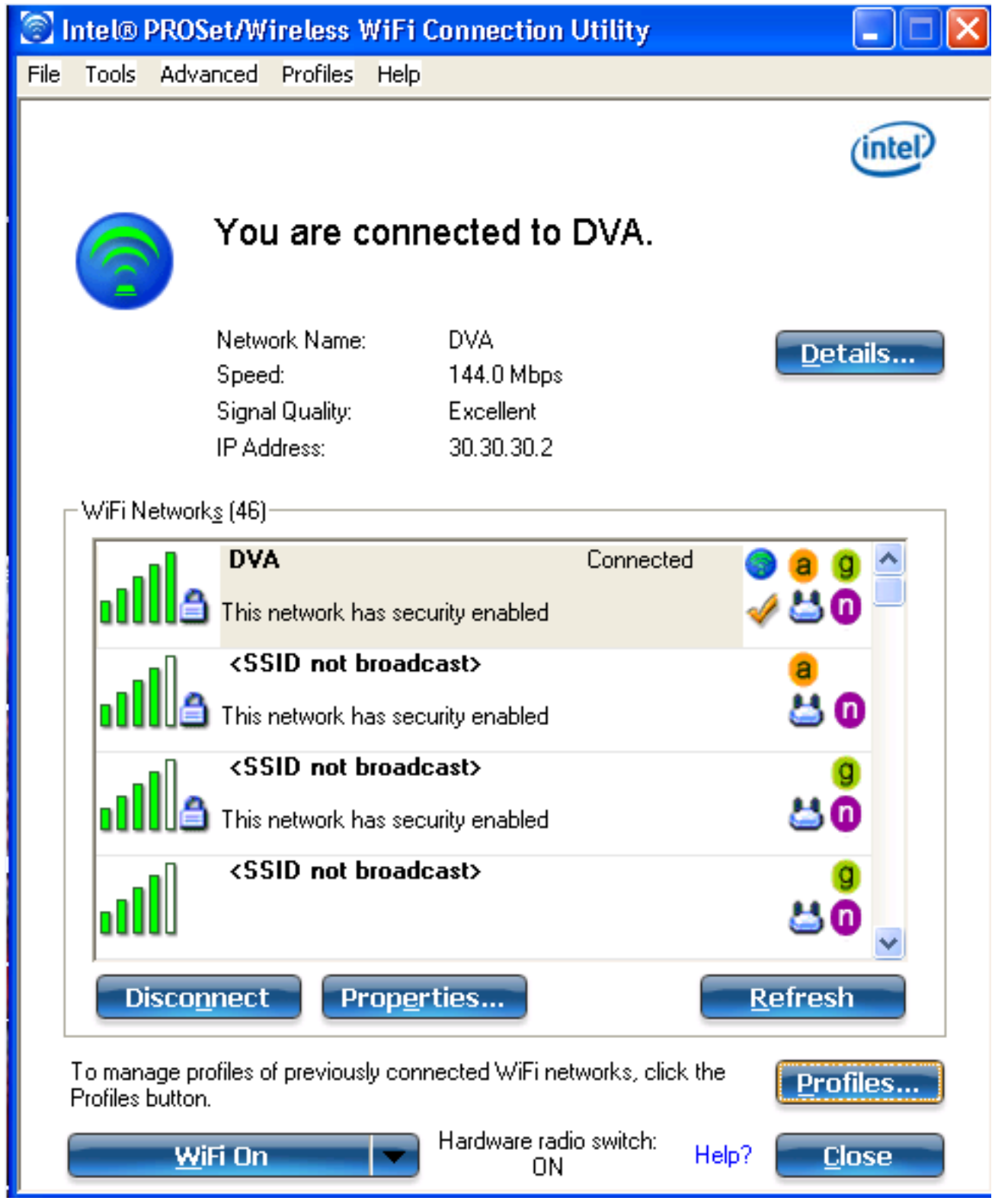

• 使用教師組連線到DVA WLAN, 然後檢視客戶端WiFi連線實用程式。

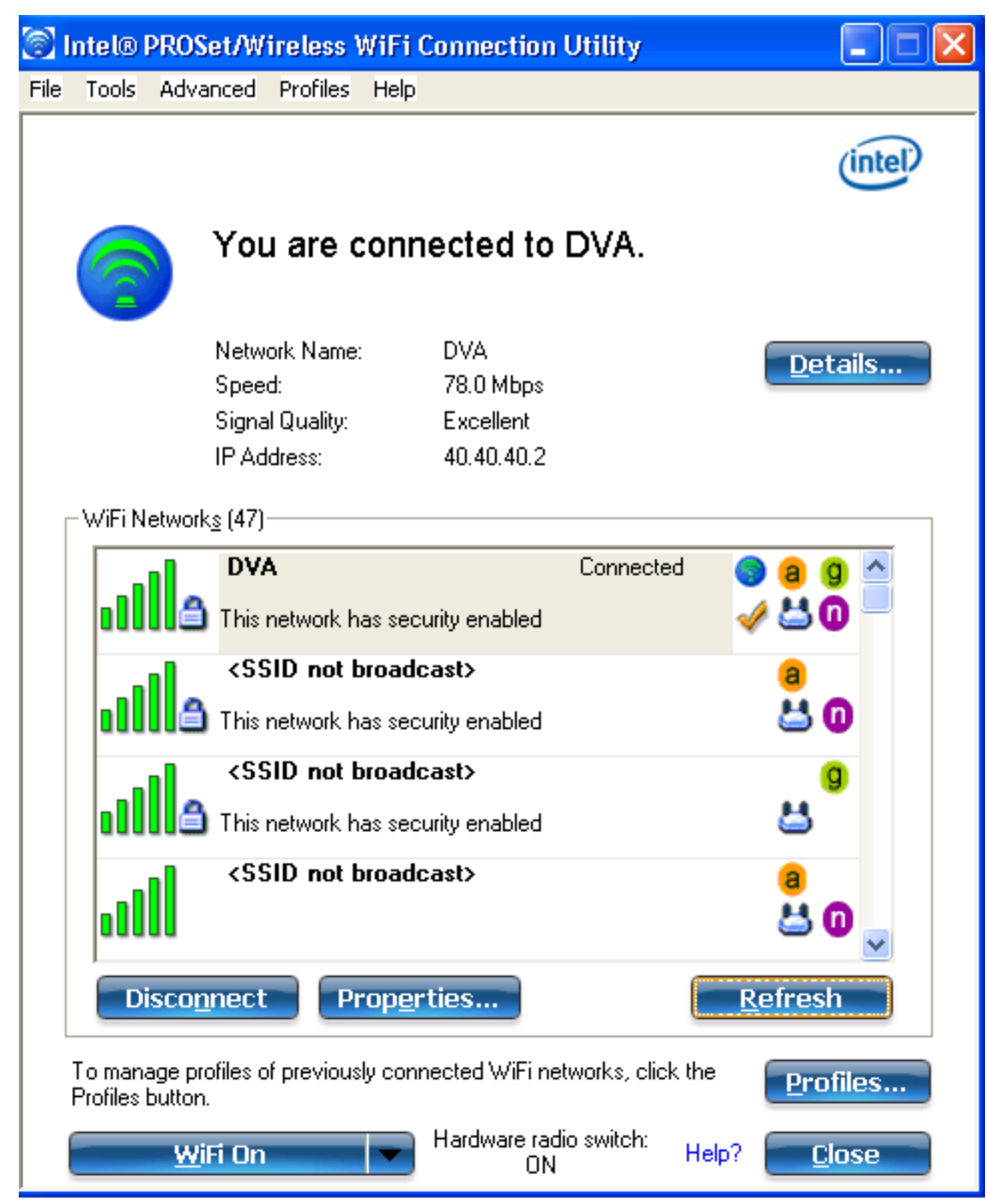

## 疑難排解

本節提供的資訊可用於對組態進行疑難排解。

### 附註:

使用<u>命令查詢工具</u>(僅供<u>已註冊</u>客戶使用)可獲取本節中使用的命令的更多資訊。

<mark>[輸出直譯器工具](https://www.cisco.com/cgi-bin/Support/OutputInterpreter/home.pl)</mark>(僅供<u>已註冊</u>客戶使用)支援某些show命令。使用輸出直譯器工具來檢視

show命令輸出的分析。

使用 debug 指令之前,請先參[閱有關 Debug 指令的重要資訊。](/content/en/us/support/docs/dial-access/integrated-services-digital-networks-isdn-channel-associated-signaling-cas/10374-debug.html)

有用的調試包括debug client mac-address mac, 以及以下NGWC trace命令:

- set trace group-wireless-client level debug
- set trace group-wireless-client filter mac xxxx.xxxx.xxxx
- show trace sys-filtered-trace

NGWC跟蹤不包括dot1x/AAA,因此請對dot1x/AAA使用以下合併跟蹤的完整清單:

- set trace group-wireless-client level debug
- set trace wcm-dot1x event level debug
- set trace wcm-dot1x aaa level debug
- set trace aaa wireless events level debug
- set trace access-session core sm level debug
- set trace access-session method dot1x level debug
- set trace group-wireless-client filter mac xxxx.xxxx.xxxx
- set trace wcm-dot1x event filter mac xxxx.xxxx.xxxx
- set trace wcm-dot1x aaa filter mac xxxx.xxxx.xxxx
- set trace aaa wireless events filter mac xxxx.xxxx.xxxx
- set trace access-session core sm filter mac xxxx.xxxx.xxxx
- set trace access-session method dot1x filter mac xxxx.xxxx.xxxx
- show trace sys-filtered-trace

當動態VLAN分配正確工作時,您應該從調試中看到以下型別的輸出:

**09/01/13 12:13:28.598 IST 1ccc 5933] 0021.5C8C.C761 1XA: Received Medium tag (0) Tunnel medium type (6) and Tunnel-Type tag (0) and Tunnel-type (13) Tunnel-Private-Id (30) [09/01/13 12:13:28.598 IST 1ccd 5933] 0021.5C8C.C761 Tunnel-Group-Id is 30** [09/01/13 12:13:28.598 IST 1cce 5933] 0021.5C8C.C761 Checking Interface Change - Current VlanId: 40 Current Intf: VLAN0040 New Intf: VLAN0030 New GroupIntf: intfChanged: 1 [09/01/13 12:13:28.598 IST 1ccf 5933] 0021.5C8C.C761 Incrementing the Reassociation Count 1 for client (of interface VLAN0040) --More-- [09/01/13 12:13:28.598 IST 1cd0 5933] 0021.5C8C.C761 Clearing Address 40.40.40.2 on mobile [09/01/13 12:13:28.598 IST 1cd1 5933] 0021.5C8C.C761 Applying new AAA override for station 0021.5C8C.C761 **[09/01/13 12:13:28.598 IST 1cd2 5933] 0021.5C8C.C761 Override values (cont..) dataAvgC: -1, rTAvgC: -1, dataBurstC: -1, rTimeBurstC: -1 vlanIfName: 'VLAN0030', aclName: ''** [09/01/13 12:13:28.598 IST 1cd3 5933] 0021.5C8C.C761 Clearing Dhcp state for station --- [09/01/13 12:13:28.598 IST 1cd4 5933] 0021.5C8C.C761 Applying WLAN ACL policies to client [09/01/13 12:13:28.598 IST 1cd5 5933] 0021.5C8C.C761 No Interface ACL used for Wireless client in WCM(NGWC)

[09/01/13 12:13:28.598 IST 1cd6 5933] 0021.5C8C.C761 Inserting AAA Override struct for mobile

MAC: 0021.5C8C.C761 , source 4

#### **override into chain for station 0021.5C8C.C761**

[09/01/13 12:13:28.598 IST 1cd8 5933] 0021.5C8C.C761 Override values (cont..) dataAvgC: -1, rTAvgC: -1, dataBurstC: -1, rTimeBurstC: -1 vlanIfName: 'VLAN0030', aclName: ''

 --More-- [09/01/13 12:13:28.598 IST 1cd9 5933] 0021.5C8C.C761 Applying override policy from source Override Summation:

[09/01/13 12:13:28.598 IST 1cda 5933] 0021.5C8C.C761 Override values (cont..) dataAvgC: -1, rTAvgC: -1, dataBurstC: -1, rTimeBurstC: -1 vlanIfName: 'VLAN0030', aclName: ''

**[09/01/13 12:13:28.598 IST 1cdb 5933] 0021.5C8C.C761 Applying local bridging Interface Policy for station 0021.5C8C.C761 - vlan 30, interface 'VLAN0030'** [09/01/13 12:13:28.598 IST 1cdc 5933] 0021.5C8C.C761 1XA: Setting reauth timeout to 1800 seconds from WLAN config [09/01/13 12:13:28.598 IST 1cdd 5933] 0021.5C8C.C761 1XA: Setting reauth timeout to 1800 seconds [09/01/13 12:13:28.598 IST 1cde 5933] 0021.5C8C.C761 1XK: Creating a PKC PMKID Cache entry (RSN 1)

[09/01/13 12:13:28.598 IST 1cdf 5933] 0021.5C8C.C761 1XK: Set Link Secure: 0

**[09/01/13 12:08:59.553 IST 1ae1 5933] 0021.5C8C.C761 1XA: Received Medium tag (0) Tunnel medium type (6) and Tunnel-Type tag (0) and Tunnel-type (13) Tunnel-Private-Id (40) [09/01/13 12:08:59.553 IST 1ae2 5933] 0021.5C8C.C761 Tunnel-Group-Id is 40** --More-- [09/01/13 12:08:59.553 IST 1ae3 5933] 0021.5C8C.C761 Checking Interface Change - Current VlanId: 20 Current Intf: VLAN0020 New Intf: VLAN0040 New GroupIntf: intfChanged: 1 [09/01/13 12:08:59.553 IST 1ae4 5933] 0021.5C8C.C761 Applying new AAA override for station 0021.5C8C.C761 **[09/01/13 12:08:59.553 IST 1ae5 5933] 0021.5C8C.C761 Override values (cont..) dataAvgC: -1, rTAvgC: -1, dataBurstC: -1, rTimeBurstC: -1 vlanIfName: 'VLAN0040', aclName: ''**

[09/01/13 12:08:59.553 IST 1ae6 5933] 0021.5C8C.C761 Clearing Dhcp state for station --- [09/01/13 12:08:59.553 IST 1ae7 5933] 0021.5C8C.C761 Applying WLAN ACL policies to client [09/01/13 12:08:59.553 IST 1ae8 5933] 0021.5C8C.C761 No Interface ACL used for Wireless client in WCM(NGWC) [09/01/13 12:08:59.553 IST 1ae9 5933] 0021.5C8C.C761 Inserting AAA Override struct for mobile MAC: 0021.5C8C.C761 , source 4

**[09/01/13 12:08:59.553 IST 1aea 5933] 0021.5C8C.C761 Inserting new RADIUS override into chain for station 0021.5C8C.C761** [09/01/13 12:08:59.553 IST 1aeb 5933] 0021.5C8C.C761 Override values (cont..) dataAvgC: -1, rTAvgC: -1, dataBurstC: -1, rTimeBurstC: -1 vlanIfName: 'VLAN0040', aclName: '' --More-- **[09/01/13 12:08:59.553 IST 1aec 5933] 0021.5C8C.C761 Applying override policy**

**from source Override Summation:**

[09/01/13 12:08:59.553 IST 1aed 5933] 0021.5C8C.C761 Override values (cont..) dataAvgC: -1, rTAvgC: -1, dataBurstC: -1, rTimeBurstC: -1 vlanIfName: 'VLAN0040', aclName: ''

**[09/01/13 12:08:59.553 IST 1aee 5933] 0021.5C8C.C761 Applying local bridging Interface Policy for station 0021.5C8C.C761 - vlan 40, interface 'VLAN0040'** [09/01/13 12:08:59.553 IST 1aef 5933] 0021.5C8C.C761 1XA: Setting reauth timeout to 1800 seconds from WLAN config [09/01/13 12:08:59.553 IST 1af0 5933] 0021.5C8C.C761 1XA: Setting reauth timeout

to 1800 seconds [09/01/13 12:08:59.553 IST 1af1 5933] 0021.5C8C.C761 1XK: Creating a PKC PMKID Cache entry (RSN 1)